## Цифровая образовательная платформа общеобразовательных организаций ХМАО - Югры

Руководство пользователя

Профиль родителя: настройка оповещений по электронной почте

Родители в своем личном кабинете могут управлять настройками уведомлений о новых сообщениях или обновлениях в дневнике. Для этого необходимо перейти в раздел **«Профиль»** в верхнем правом углу страницы.

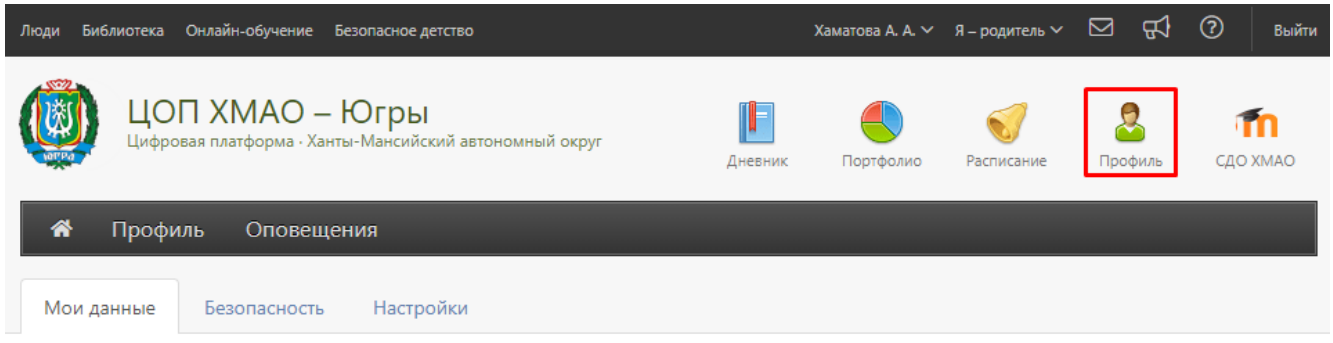

Для получения уведомлений необходимо указать свой адрес электронной почты во вкладке **«Мои данные»** и поставить галочку рядом с текстом «Дублировать сообщения Электронного журнала на электронную почту».

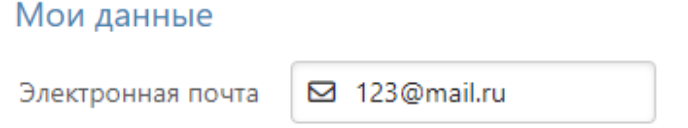

☑ Дублировать сообщения Электронного журнала на электронную почту

ВНИМАНИЕ! После указания почты - отправляется письмо со ссылкой для подтверждения, по ней необходимо перейти. На неподтвержденную почту уведомления не отправляются.

Далее необходимо перейти в раздел **«Оповещения»** для детальной настройки получения уведомлений.

По умолчанию кнопки «Оповещение о новых сообщениях» и «Оповещение по e-mail» не активны. Для их активации «бегунки», расположенные напротив, следует передвинуть вправо, а затем настроить периодичность получения уведомления по кнопке «Настройки».

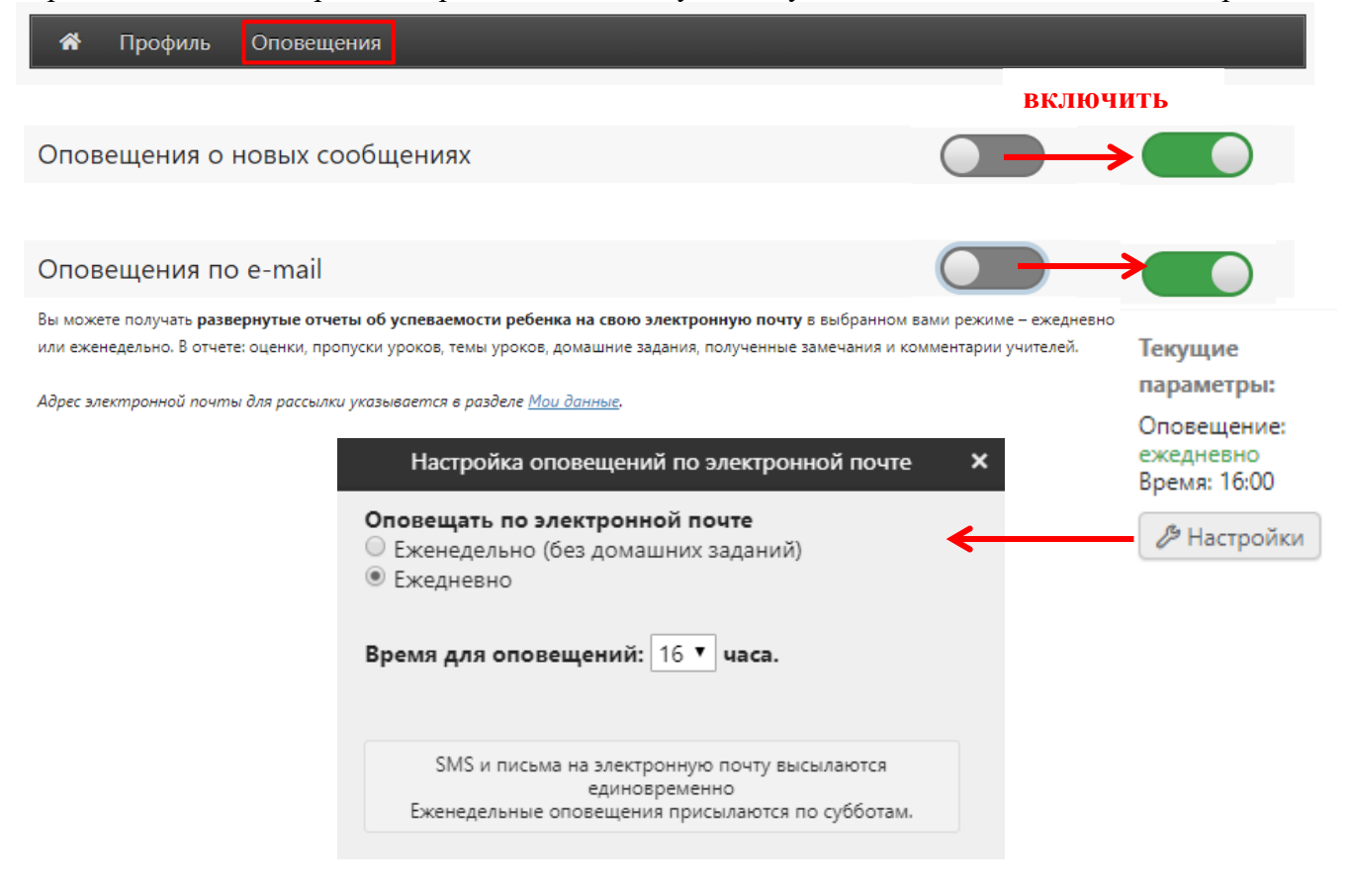